## **AutoCAD and Its Applications BASICS**

## **Exercise 8-6**

- 1. Continue from Exercise 8-5 or start AutoCAD.
- 2. Start a new drawing using a decimal-unit template with mechanical drafting layers. Save the drawing as EX8-6.

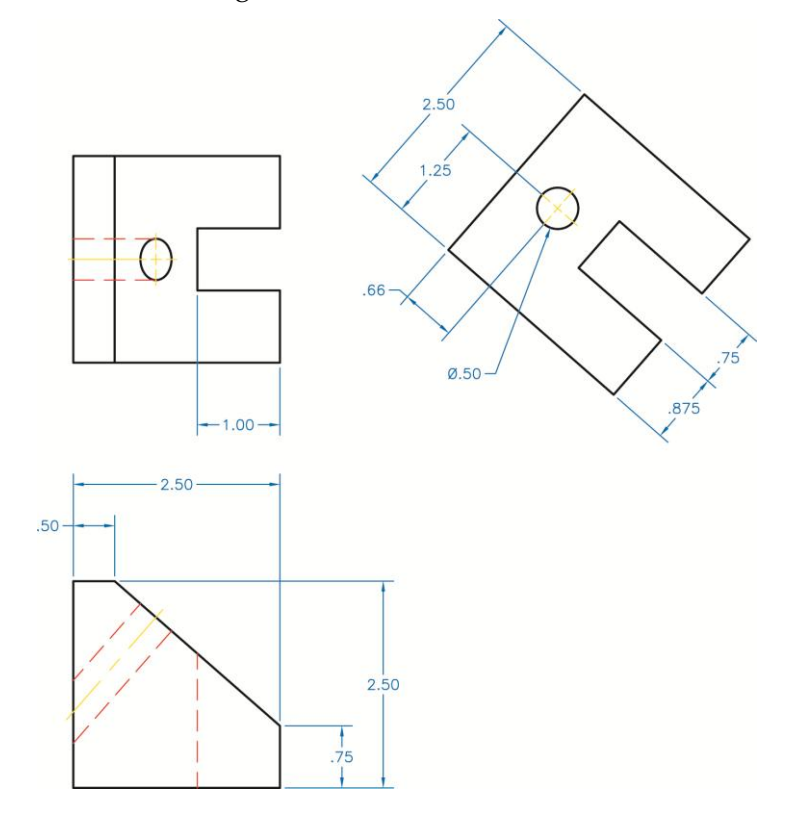

- 3. Draw the front, top, and auxiliary views of the object in the figure. Do not draw the dimensions.
- 4. Resave and close the file.
- 5. For further practice, see act08-06.dwg available on the companion website.
- 6. Keep AutoCAD open for the chapter review and problems, or exit AutoCAD if necessary.